# Краткое руководство по эксплуатации Cerabar PMP50

Измерение давления HART

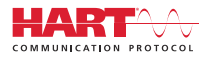

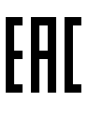

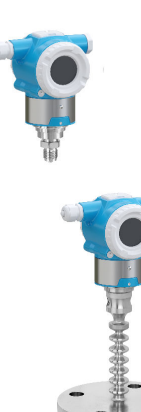

Ниже приведено краткое руководство по эксплуатации; оно не заменяет руководство по эксплуатации, относящееся к прибору.

Детальная информация по прибору содержится в руководстве по эксплуатации и прочих документах: Версии, доступные для всех приборов:

- Интернет: [www.endress.com/deviceviewer](http://www.endress.com/deviceviewer)
- Смартфон/планшет: *Endress+Hauser Operations App*

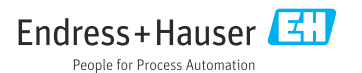

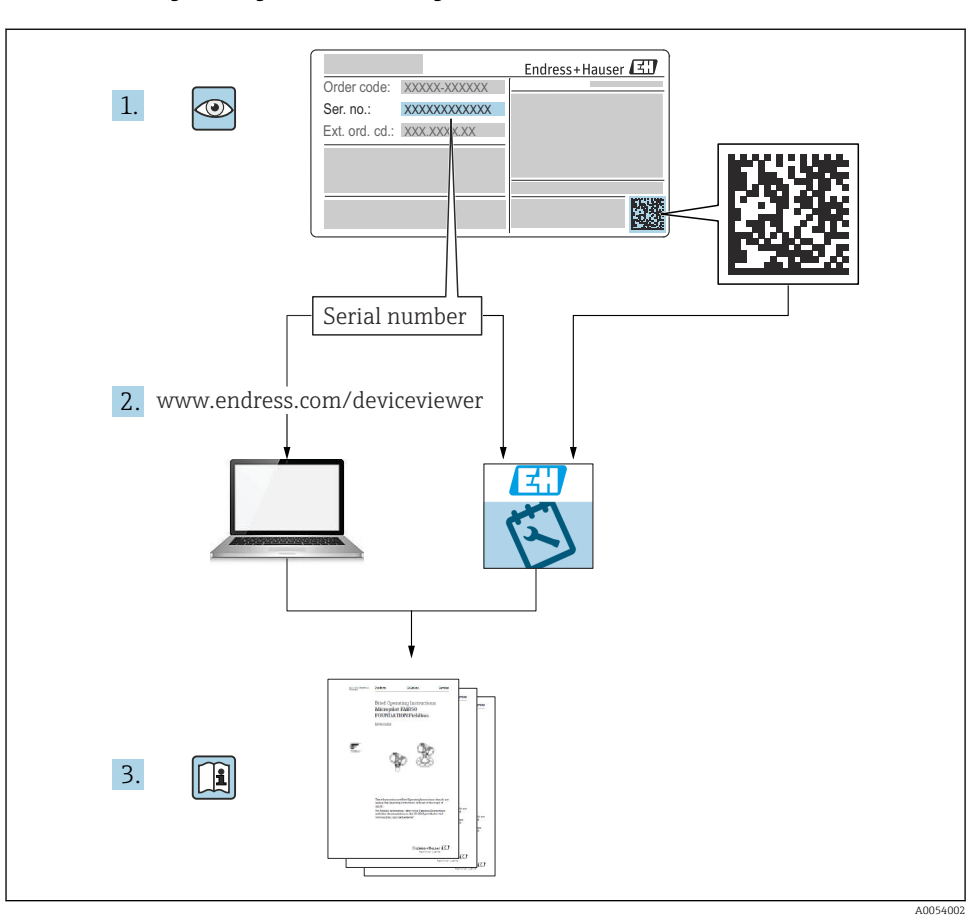

# 1 Сопутствующая документация

# 2 Информация о настоящем документе

# 2.1 Назначение документа

В кратком руководстве по эксплуатации содержится наиболее важная информация от приемки оборудования до его ввода в эксплуатацию.

# 2.2 Символы

### 2.2.1 Символы техники безопасности

**ΟΠΑCHO**

Этот символ предупреждает об опасной ситуации. Если не предотвратить такую ситуацию, она приведет к серьезной или смертельной травме.

#### **ОСТОРОЖНО**

Этот символ предупреждает об опасной ситуации. Если не предотвратить эту ситуацию, она может привести к серьезной или смертельной травме.

#### **ВНИМАНИЕ**

Этот символ предупреждает об опасной ситуации. Если не предотвратить эту ситуацию, она может привести к травме легкой или средней степени тяжести.

#### **УВЕДОМЛЕНИЕ**

Этот символ содержит информацию о процедурах и других данных, которые не приводят к травмам.

### 2.2.2 Электротехнические символы

### Заземление:  $\pm$

Клемма для подключения к системе заземления.

### 2.2.3 Описание информационных символов

### Разрешено:

Означает разрешенные процедуры, процессы или действия.

### Запрещено:

Означает запрещенные процедуры, процессы или действия.

Дополнительная информация:

Ссылка на документацию:

Ссылка на страницу:

Серия шагов: 1. , 2. , 3.

Результат отдельного шага:

2.2.4 Символы на рисунках

Номера пунктов: 1, 2, 3 ...

Серия шагов: 1. , 2. , 3.

Виды: A, B, C, ...

### 2.2.5 Символы на приборе

### Указания по технике безопасности: ∧ → **III**

Соблюдайте указания по технике безопасности, содержащиеся в соответствующем руководстве по эксплуатации.

### 2.2.6 Справочно-информационные символы

## 2.3 Зарегистрированные товарные знаки

#### HART®

Зарегистрированный товарный знак FieldComm Group, Остин, Техас, США.

# 3 Основные указания по технике безопасности

## 3.1 Требования к персоналу

Персонал, занимающийся монтажом, вводом в эксплуатацию, диагностикой и техническим обслуживанием, должен соответствовать указанным ниже требованиям.

- ‣ Пройти необходимое обучение и обладать соответствующей квалификацией для выполнения конкретных функций и задач.
- ‣ Получить разрешение на выполнение данных работ от руководства предприятия.
- ‣ Ознакомиться с нормами федерального/национального законодательства.
- ‣ Перед началом работы внимательно ознакомиться с инструкциями, представленными в руководстве, с сопроводительной документацией, а также с сертификатами (в зависимости от цели применения).
- ‣ Следовать инструкциям и соблюдать условия.

Обслуживающий персонал должен соответствовать указанным ниже требованиям.

- ‣ Пройти инструктаж и получить разрешение на выполнение данных работ от руководства предприятия.
- ‣ Следовать инструкциям, приведенным в настоящем руководстве по эксплуатации.

## 3.2 Назначение

Прибор Cerabar представляет собой преобразователь для измерения уровня и давления.

### 3.2.1 Использование не по назначению

Изготовитель не несет ответственности за повреждения, вызванные неправильным использованием или использованием прибора не по назначению.

Устойчивость материалов к вредному воздействию

‣ Сведения о специальных жидкостях, в том числе жидкостях для очистки: специалисты Endress+Hauser готовы предоставить всю необходимую информацию, касающуюся коррозионной устойчивости материалов, находящихся в контакте с жидкостями, но не несут какой-либо ответственности и не предоставляют каких бы то ни было гарантий.

# 3.3 Техника безопасности на рабочем месте

При работе с прибором следует соблюдать следующие правила.

- ‣ В соответствии с федеральным/национальным законодательством персонал должен использовать средства индивидуальной защиты.
- ‣ Подключение прибора выполняется при отключенном сетевом напряжении.

# 3.4 Эксплуатационная безопасность

Опасность несчастного случая!

- ‣ Эксплуатируйте только такой прибор, который находится в надлежащем техническом состоянии, без ошибок и неисправностей.
- ‣ Ответственность за работу изделия без помех несет оператор.

### Модификации датчика

Несанкционированное изменение конструкции прибора запрещено и может представлять опасность.

‣ Если, несмотря на это, все же требуется внесение изменений в конструкцию датчика, обратитесь в компанию Endress+Hauser.

### Ремонт

Условия длительного обеспечения эксплуатационной безопасности и надежности:

- ‣ проведение ремонта прибора только при наличии специального разрешения;
- ‣ соблюдение федерального/национального законодательства в отношении ремонта электрических приборов;
- ‣ использование только оригинальных запасных частей и комплектующих производства компании Endress+Hauser.

#### Взрывоопасные зоны

Во избежание травмирования персонала и повреждения оборудования при использовании прибора в зоне, указанной в сертификате (например, взрывозащита, безопасность сосуда, работающего под давлением):

- ‣ информация на заводской табличке позволяет определить соответствие приобретенного прибора сертифицируемой рабочей зоне, в которой прибор будет установлен.
- ‣ см. характеристики в отдельной сопроводительной документации, которая является неотъемлемой частью настоящего руководства по эксплуатации.

## 3.5 Безопасность изделия

Прибор разработан в соответствии с надлежащей инженерной практикой, соответствует современным требованиям по безопасности, прошел испытания и поставляется с завода в безопасном для эксплуатации состоянии.

Он соответствует общим стандартам безопасности и требованиям законодательства. Кроме того, прибор соответствует директивам ЕС, перечисленным в декларации соответствия требованиям ЕС для конкретного прибора. Компания Endress+Hauser подтверждает это нанесением маркировки CE на прибор.

# 3.6 Функциональная безопасность, SIL (опционально)

В отношении приборов, которые используются для обеспечения функциональной безопасности, необходимо строгое соблюдение требований руководства по функциональной безопасности.

# 3.7 IT-безопасность

Гарантия компании Endress+Hauser на прибор действует только в том случае, если монтаж и эксплуатация производятся согласно инструкциям, изложенным в руководстве по эксплуатации. Прибор оснащен средствами безопасности для защиты от непреднамеренного изменения настроек. Меры IT-безопасности, соответствующие стандартам безопасности операторов и предназначенные для обеспечения дополнительной защиты устройств и передачи данных с устройств, должны быть реализованы самими операторами.

# 3.8 IT-безопасность прибора

В приборе реализованы специальные функции для поддержки защитных мер, принимаемых оператором. Данные функции доступны для настройки пользователем и при правильном применении обеспечивают повышенную эксплуатационную безопасность. Обзор наиболее важных функций приведен в следующем разделе:

- Защита от записи с помощью аппаратного переключателя
- Код доступа для изменения уровня доступа (применяется для управления c помощью ПО FieldCare, DeviceCare, средств управления активами предприятия, например AMS, PDM)

# 4 Приемка и идентификация изделия

# 4.1 Приемка

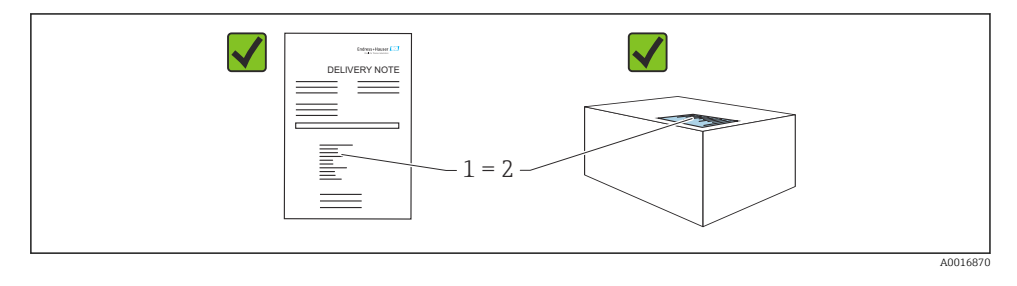

- Совпадает ли код заказа, указанный в накладной (1), с кодом заказа, который указан на наклейке изделия (2)?
- Не поврежден ли груз?
- Совпадают ли данные, указанные на заводской табличке, с параметрами заказа и сведениями, указанными в накладной?
- Имеется ли в наличии документация?
- Если применимо (см. заводскую табличку): имеются ли указания по технике безопасности (XA)?

Если можно ответить «нет» на любой из этих вопросов, обратитесь в компанию Endress+Hauser.

# 4.2 Хранение и транспортировка

### 4.2.1 Условия хранения

- Используйте оригинальную упаковку
- Храните измерительный прибор в чистом сухом помещении. Примите меры по защите от ударных повреждений

### Диапазон температуры хранения

См. техническое описание.

### 4.2.2 Транспортировка изделия до точки измерения

### LОСТОРОЖНО

#### Неправильная транспортировка!

Корпус и диафрагма могут быть повреждены, существует опасность несчастного случая!

‣ Транспортировать измерительный прибор до точки измерения следует в оригинальной упаковке.

# 5 Монтаж

## 5.1 Требования к монтажу

### 5.1.1 Общие инструкции

- Не прикасайтесь к мембране (например, для очистки) твердыми и (или) заостренными предметами.
- Снимайте защиту мембраны непосредственно перед ее монтажом.

В обязательном порядке плотно затягивайте крышку корпуса и кабельные вводы.

- 1. Затяните контргайки кабельных вводов.
- 2. Затяните соединительную гайку.

### 5.1.2 Инструкции по монтажу

- Правила монтажа стандартных приборов (без разделительной диафрагмы) аналогичны правилам монтажа манометров (DIN EN EN837‑2).
- Чтобы обеспечить оптимальную читаемость цветного дисплея, оптимизируйте положение корпуса и цветного дисплея.
- Компания Endress+Hauser выпускает монтажный кронштейн для установки прибора на трубу или на стену.
- Для выполнения измерений в технологических средах, содержащих твердые частицы (например, в загрязненных жидкостях), имеет смысл установить сетчатый фильтр и сливные клапаны.
- Применение вентильных блоков позволит упростить ввод в эксплуатацию, а также выполнить монтаж и проводить дальнейшее обслуживание без прерывания технологического процесса.
- Во время монтажа прибора, при выполнении электрического подключения и во время эксплуатации нельзя допускать проникновения влаги внутрь корпуса.
- Кабели по возможности следует направлять вниз, чтобы предотвратить проникновение влаги (например, во время осадков или в результате конденсации).

### 5.1.3 Инструкции по монтажу для резьбового соединения

Прибор с резьбой NPT:

- Оберните резьбу фторопластовой лентой для герметизации.
- Затягивайте прибор только за шестигранный участок, не заворачивайте его за корпус.
- При заворачивании не перетягивайте резьбу; затяните резьбу NPT на необходимую глубину согласно стандарту.

## 5.1.4 Инструкции по монтажу для приборов с разделительными диафрагмами УВЕДОМЛЕНИЕ

### Недопустимое обращение!

Повреждение прибора!

- ‣ Разделительная диафрагма и преобразователь давления в совокупности образуют замкнутую откалиброванную систему, заполненную жидкостью. Ни в коем случае не открывайте заливные отверстия.
- ‣ Соблюдайте допустимые пределы для заполняющей жидкости.

### Общие сведения

Если выбрана измерительная ячейка с узким диапазоном измерений, регулировка положения может привести к выходу за пределы диапазона измерений (регулировка положения, обусловленная смещением нулевой точки, вызванным ориентацией жидкостного столба заполняющей жидкости). При необходимости выполните регулировку нулевой точки.

Дополнительные инструкции по монтажу приведены в инструменте Applicator [Sizing Diaphragm Seal](https://portal.endress.com/webapp/applicator10/salestool_v51867/index.html#/main/ehapplicator/directEntry.do%3FentryPoint%3DsizingDSA%26visitSource%3Dinside%26linktype%3DListLink%26linklabel%3Dgeneral_menu_engineering_sizingDsa%26undefined).

# 5.2 Монтаж прибора

### 5.2.1 Измерение давления газа

Установите прибор и отсечное устройство выше точки отбора давления, чтобы образующийся конденсат стекал внутрь технологического оборудования.

### 5.2.2 Измерение давления паров

Учитывайте максимально допустимую температуру окружающей среды для измерительного преобразователя!

Монтаж:

• Прибор с сифоном O-образной формы рекомендуется устанавливать под точкой отбора давления.

Кроме того, прибор можно устанавливать выше точки отбора давления.

• Перед вводом в эксплуатацию сифон необходимо заполнить жидкостью.

Преимущества использования сифонов:

- Защита измерительного прибора от горячих сред под давлением путем образования и накопления конденсата.
- Демпфирование скачков давления.
- Воздействие водного столба ограниченной высоты приводит к минимальной (пренебрежимо малой) погрешности измерения и минимальному (незначительному) тепловому влиянию на прибор.

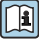

Технические характеристики (например, материалы изготовления и каталожные номера) см. в дополнительном документе SD01553P.

### 5.2.3 Измерение давления жидкости

Установите прибор с отсечным устройством ниже точки отбора давления или вровень с ней.

### 5.2.4 Измерение уровня

- Прибор следует обязательно устанавливать ниже самой низкой точки измерения.
- Не устанавливайте прибор в следующих местах:
	- в потоке загружаемой среды;
	- на выходе из резервуара;
	- в зоне всасывания насоса;
	- в точке резервуара, на которую могут воздействовать импульсы давления мешалки.
- Для упрощения функционального тестирования и калибровки прибор следует устанавливать за отсечным устройством.

### 5.2.5 Закрытие крышек корпуса

### УВЕДОМЛЕНИЕ

#### Повреждение резьбы и крышки корпуса вследствие загрязнения!

- ‣ Удаляйте загрязнения (например, песок) с резьбы крышки и корпуса.
- ‣ Если при закрытии крышки все же ощущается сопротивление, повторно проверьте резьбу на наличие загрязнений.

### Резьба корпуса

На резьбу отсека для электроники и клеммного отсека может быть нанесено антифрикционное покрытие.

Следующее указание относится ко всем материалам корпуса:

Не смазывайте резьбу корпуса.

# 6 Электрическое подключение

## 6.1 Требования к подключению

### 6.1.1 Выравнивание потенциалов

Защитное заземление на приборе подключать нельзя. При необходимости линия выравнивания потенциалов может быть подключена к внешней клемме заземления прибора до подключения прибора.

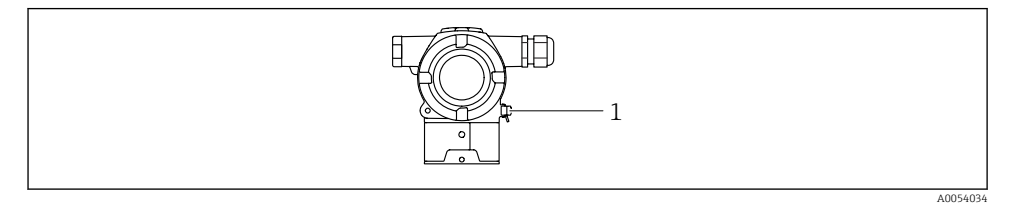

*1 Клемма заземления для подключения линии выравнивания потенциалов*

При необходимости линия выравнивания потенциалов может быть подключена к внешней клемме заземления прибора до подключения прибора.

### LОСТОРОЖНО

#### Опасность взрыва!

‣ Указания по технике безопасности при использовании прибора во взрывоопасных зонах приведены в отдельной документации.

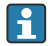

Для обеспечения оптимальной электромагнитной совместимости выполните следующие условия:

- Длина линии выравнивания потенциалов должна быть минимально возможной
- $\bullet$  Площадь поперечного сечения должна быть не менее 2.5 мм<sup>2</sup> (14 AWG)

# 6.2 Подключение прибора

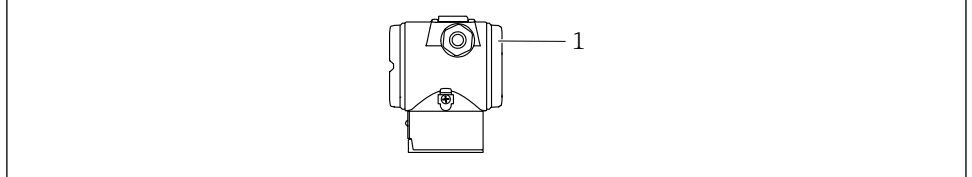

A0054035

*1 Крышка клеммного отсека*

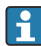

### Резьба корпуса

На резьбу отсека для электроники и клеммного отсека может быть нанесено антифрикционное покрытие.

Следующее указание относится ко всем материалам корпуса:

### Не смазывайте резьбу корпуса.

### 6.2.1 Сетевое напряжение

- Варианты Ex d, Ex e, без взрывозащиты сетевое напряжение: 10,5 до 35 В пост. тока
- Вариант Ex i сетевое напряжение: 10,5 до 30 В пост. тока
- Номинальный ток: 4–20 мА HART

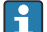

Блок питания должен быть испытан на соответствие требованиям безопасности (например, PELV, SELV, класс 2) и соответствовать спецификациям протокола. Для 4–20 мА действуют те же требования, что и для HART.

Для прибора должен быть предусмотрен автоматический выключатель в соответствии со стандартом IEC / EN 61010.

### 6.2.2 Потребляемая мощность

Для обеспечения безопасности прибора максимальный ток питания должен ограничиваться значением 500 мА (например, подключите предохранитель на входе).

### 6.2.3 Клеммы

- Сетевое напряжение и внутренняя клемма заземления: 0,5 до 2,5 мм<sup>2</sup> (20 до 14 AWG)
- $\bullet$  Наружная клемма заземления: 0,5 до 4 мм<sup>2</sup> (20 до 12 AWG)

### 6.2.4 Технические характеристики кабеля

• Защитное заземление или заземление кабельного экрана: номинальная площадь поперечного сечения > 1 мм<sup>2</sup> (17 AWG)

Номинальная площадь поперечного сечения 0,5 мм<sup>2</sup> (20 AWG) ... 2,5 мм<sup>2</sup> (13 AWG) • Наружный диаметр кабеля: Ø5 до 9 мм (0,2 до 0,35 дюйм), зависит от используемого

кабельного уплотнения (см. документ "Техническое описание")

### 6.2.5 4–20 мА HART

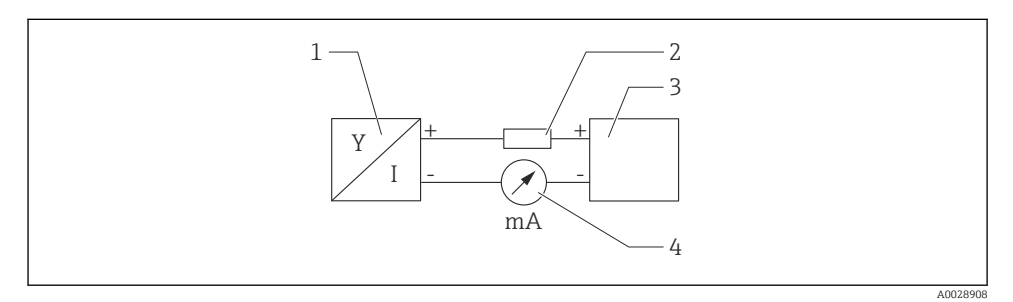

 *1 Блок-схема подключения HART*

- *1 Прибор с интерфейсом связи HART*
- *2 Резистор связи HART*
- *3 Электропитание*
- *4 Мультиметр*

В случае использования источника питания с малым импедансом в сигнальной цепи необходимо устанавливать резистор связи HART сопротивлением 250 Ом.

### Учтите падение напряжения:

не более 6 В для резистора связи 250 Ом

### 6.2.6 Защита от перенапряжения

### Приборы без дополнительной защиты от перенапряжения

Оборудование, поставляемое компанией Endress+Hauser, соответствует требованиям производственного стандарта IEC / DIN EN 61326-1 (таблица 2, "Промышленное оборудование").

В зависимости от типа порта (источник питания постоянного тока, порт ввода / вывода) применяются различные уровни испытаний в соответствии со стандартом IEC / DIN EN 61326-1 в отношении переходных перенапряжений (скачков напряжения) (IEC / DIN EN 61000-4-5 Surge):

Испытательный уровень на портах питания постоянного тока и портах ввода / вывода составляет 1000 В между фазой и землей.

#### Приборы с дополнительной защитой от перенапряжения

- Напряжение пробоя: не менее 400 В пост. тока.
- Испытание выполнено согласно стандарту IEC / DIN EN 60079-14, подпункт 12.3 (IEC / DIN EN 60060-1, глава 7).
- Номинальный ток разряда: 10 кА.

### Категория перенапряжения

Категория перенапряжения II

### 6.2.7 Подключение проводов

### LОСТОРОЖНО

### Возможно наличие сетевого напряжения!

Опасность поражения электрическим током и (или) взрыва!

- ‣ При эксплуатации прибора во взрывоопасных зонах обеспечьте соблюдение национальных стандартов и технических условий, изложенных в документе "Указания по технике безопасности" (XA). Используйте указанное кабельное уплотнение.
- ‣ Сетевое напряжение должно соответствовать техническим требованиям, указанным на заводской табличке.
- ‣ Подключение прибора выполняется при отключенном сетевом напряжении.
- ‣ При необходимости линия выравнивания потенциалов может быть подключена к внешней клемме заземления преобразователя до подключения прибора.
- ‣ Для прибора должен быть предусмотрен автоматический выключатель в соответствии со стандартом IEC / EN 61010.
- ‣ Кабели должны быть должным образом изолированы с учетом сетевого напряжения и категории перенапряжения.
- ‣ Соединительные кабели должны обеспечивать достаточную температурную стабильность с учетом температуры окружающей среды.
- ‣ Эксплуатируйте прибор только с закрытыми крышками.
- ‣ В системе предусмотрены схемы безопасности для защиты от обратной полярности, влияния высокочастотных помех и скачков напряжения.

Подключите прибор в следующем порядке:

- 1. Разблокируйте фиксатор крышки (при наличии).
- 2. Выкрутите крышку.
- 3. Пропустите кабели сквозь кабельные уплотнения или кабельные вводы.
- 4. Подключите кабели.
- 5. Затяните кабельные уплотнения или кабельные вводы, чтобы обеспечить их герметичность. Затяните контргайку кабельного ввода на корпусе. Гайку кабельного ввода M20 следует затягивать с помощью гаечного ключа типоразмера 24/25 мм моментом 8 Нм (5,9 фунт сила фут).
- 6. Плотно затяните крышку клеммного отсека.

### 6.2.8 Назначение клемм

#### Корпус с двумя отсеками

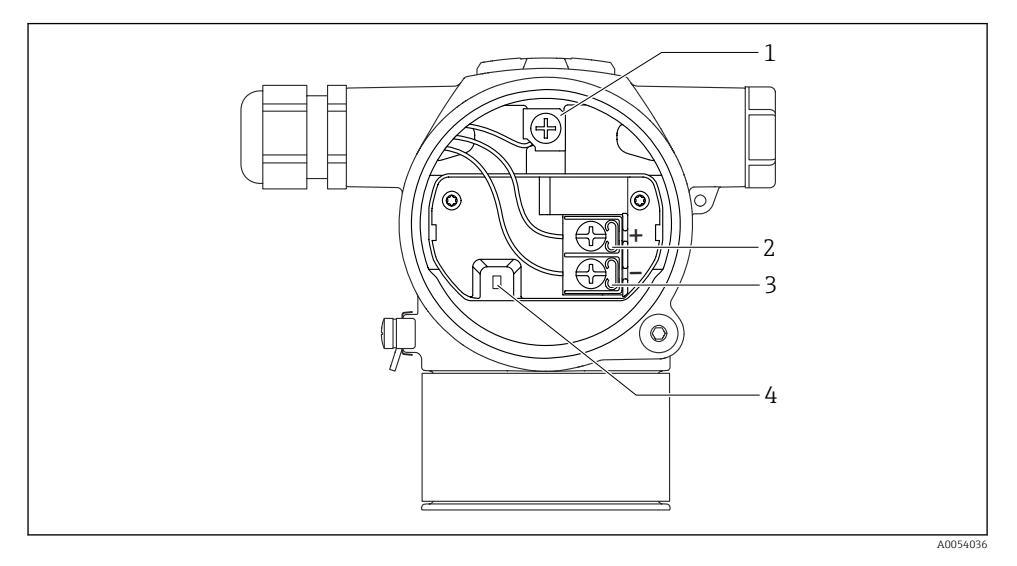

- *1 Внутренняя клемма заземления*
- *2 Положительная клемма*
- *3 Отрицательная клемма*
- *4 Диод блокировки: используется для непрерывного измерения выходного сигнала.*

### 6.2.9 Кабельные вводы

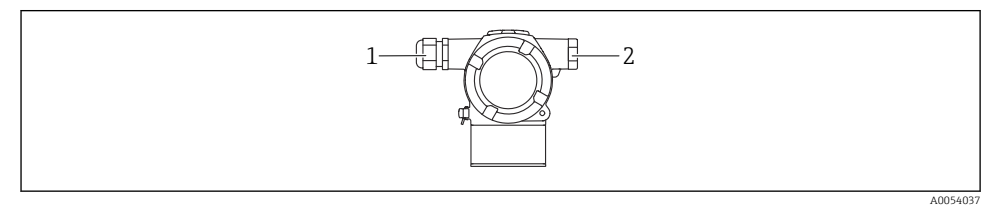

- *1 Кабельный ввод*
- *2 Заглушка*

Тип кабельного ввода зависит от заказанного исполнения прибора.

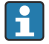

Обязательно направляйте соединительные кабели вниз, чтобы влага не проникала в клеммный отсек.

При необходимости сформируйте провисающую петлю для отвода влаги или используйте защитный козырек от непогоды.

# 6.3 Обеспечение требуемой степени защиты

### 6.3.1 Кабельные вводы

- Кабельное уплотнение M20, пластмасса, IP66/68, тип 4X/6P
- Кабельное уплотнение M20, никелированная латунь, IP66/68, тип 4X/6P
- Кабельное уплотнение M20, 316L, IP66/68, тип 4X/6P
- Резьба M20, IP66/68, тип 4X/6P
- Резьба G 1/2, IP66/68, тип 4X/6P Если выбрана резьба G1/2, прибор в стандартной комплектации поставляется с резьбой M20; при этом в комплект поставки входит переходник на G1/2 вместе с сопроводительной документацией
- Резьба NPT 1/2, IP66/68, тип 4X/6P
- Заглушка для защиты при транспортировке: IP22, тип 2

# 7 Опции управления

# 7.1 Кнопки управления и DIP-переключатели на электронной вставке

### 7.1.1 DIP-переключатель на электронной вставке

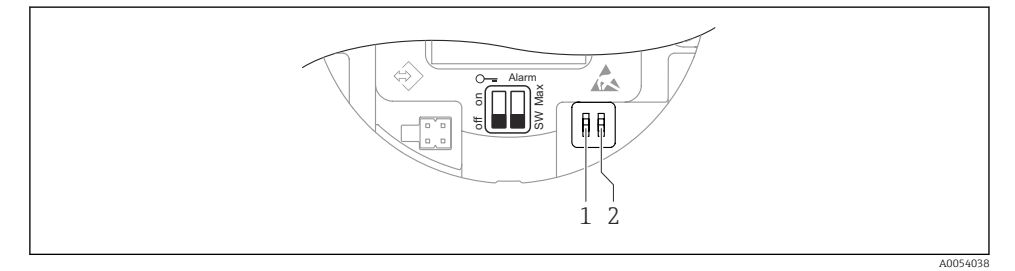

- *1 DIP-переключатель для блокирования и разблокирования прибора*
- *2 DIP-переключатель для тока аварийного сигнала*

Настройки, выполненные с помощью DIP-переключателей, приоритетны по сравнению с другими методами управления (например, с помощью ПО FieldCare/ DeviceCare).

# 7.2 Доступ с помощью цветного дисплея (опционально) и магнитной кнопки

Функции, которые можно выполнить с помощью магнитной кнопки:

- Настройка нулевой точки и шкалы
- Поворот дисплея
- Регулировка положения
- Сброс пароля уровня доступа
- Сброс параметров прибора

Яркость цветного дисплея регулируется в зависимости от сетевого напряжения и потребляемого тока.

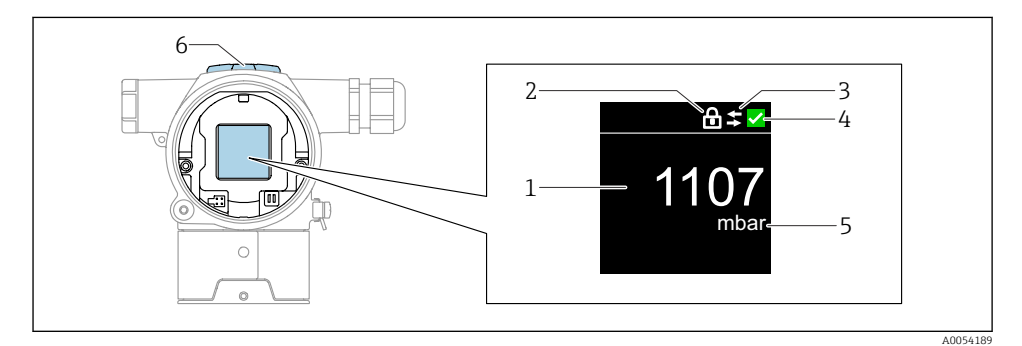

#### *2 Цветной дисплей*

- *1 Измеренное значение (до 5 цифр)*
- *2 Блокировка (символ появляется, когда прибор заблокирован)*
- *3 Связь по протоколу HART (символ появляется, когда связь по протоколу HART включена)*
- *4 Символ состояния согласно NAMUR*
- *5 Вывод измеренного значения в %*
- *6 Магнитные кнопки (нуль и шкала)*

# 8 Ввод в эксплуатацию

# 8.1 Предварительные условия

Диапазон измерений и единица измерения, используемая для передачи измеряемого значения, соответствуют техническим характеристикам, которые указаны на заводской табличке.

### LОСТОРОЖНО

#### Настройки токового выхода важны для обеспечения безопасности!

Такая ситуация может привести к переполнению резервуара средой.

- ‣ Настройка токового выхода зависит от настройки в параметр Назначить PV.
- ‣ После изменения параметр Назначить PV проверьте настройки шкалы (НЗД и ВЗД) и при необходимости скорректируйте их.

## LОСТОРОЖНО

### Рабочее давление составляет меньше (больше) минимально (максимально) допустимого давления!

Опасность получения травмы при разлете деталей! Индикация предупреждающего сообщения в случае недопустимо высокого давления.

- ‣ Если давление прибора ниже минимально допустимого или выше максимально допустимого, выдается сообщение.
- ‣ Используйте прибор только в пределах допустимого диапазона измерений.

### 8.1.1 Состояние на момент поставки

Если не были заказаны индивидуальные настройки:

- **Параметр Назначить PV опция Давление**
- Калибровочные значения определяются заданным номинальным значением измерительной ячейки.
- Для тока аварийного сигнала устанавливается минимальное значение (3,6 мА) (только в том случае, если при заказе не была выбрана другая опция).
- DIP-переключатель в положении OFF.

# 8.2 Настройка языка управления

Язык управления устанавливается с помощью управляющей программы.

### 8.2.1 Блокирование и разблокирование цветного дисплея

Управление блокируется снаружи с помощью пластмассовой крышки, которую можно закрепить с помощью винта.

### 8.2.2 Управляющая программа

См. описание соответствующей управляющей программы.

# 8.3 Настройка измерительного прибора

### 8.3.1 Ввод в эксплуатацию с помощью кнопок

С помощью кнопок можно активировать следующие функции:

- Поворот цветного дисплея
- Регулировка положения (коррекция нулевой точки) Изменение ориентации измерительного прибора может вызвать сдвиг значения давления.

Данный сдвиг можно компенсировать регулировкой положения

- Настройка нижнего и верхнего значений диапазона Фактическое давление должно быть в пределах диапазона номинального давления для датчика (см. технические характеристики, указанные на заводской табличке)
- Сброс параметров прибора

### Выполнение регулировки положения

- 1. Убедитесь в том, что прибор установлен в требуемом положении и без применения давления.
- 2. Одновременно нажмите кнопки Zero и Span и удерживайте их не менее 3 секунд.
- 3. После того как на цветном дисплее появится надпись "готово", применяемое давление будет использоваться для регулировки положения.

### Установка нижнего значения диапазона (давления или масштабируемой переменной)

- 1. На прибор воздействует необходимое давление, которое соответствует нижнему значению диапазона.
- 2. Нажмите кнопку Zero и удерживайте ее не менее 3 секунд.
- 3. После того как на цветном дисплее появится надпись "готово", применяемое давление будет принято для нижнего значения диапазона.

### Установка верхнего значения диапазона (давления или масштабируемой переменной)

- 1. На прибор воздействует необходимое давление, которое соответствует верхнему значению диапазона.
- 2. Нажмите кнопку Span и удерживайте ее не менее 3 секунд.
- 3. После того как на цветном дисплее появится надпись "готово", применяемое давление будет использоваться для верхнего значения диапазона.
- 4. Не появляется флажок "готово" на цветном дисплее?
	- Давление, соответствующее верхнему значению диапазона, не принято. Если выбрана опция Таблица, мокрая калибровка невозможна.

## Проверка настроек (давления или масштабируемой переменной)

- 1. Кратковременно нажмите кнопку Zero (приблизительно 1 секунду) для отображения нижнего значения диапазона.
- 2. Кратковременно нажмите кнопку Span (приблизительно 1 секунду) для отображения верхнего значения диапазона.
- 3. Кратковременно нажмите одновременно кнопки Zero и Span (приблизительно 1 секунду) для отображения смещения положения.

### Сброс параметров прибора

‣ Одновременно нажмите кнопки Zero и Span и удерживайте их не менее 12 секунд.

#### Поворот цветного дисплея

Для активации данной функции:

- 1. Кратковременно нажмите последовательно 3 раза кнопку Span-.
- 2. Нажмите и удерживайте кнопку Span- не менее 3 секунд в течение 15 секунд.

#### Сброс пароля уровня доступа

Для активации данной функции:

- 1. Кратковременно нажмите последовательно 3 раза кнопку Zero.
- 2. Нажмите кнопку Zero еще раз и удерживайте ее в течение 15 секунд.

#### 8.3.2 Ввод в эксплуатацию с использованием мастера

Имеющийся в ПО FieldCare, DeviceCare,  $^{1)}$  мастер Ввод в работу направляет действия пользователя в процессе начального ввода в эксплуатацию.

- 1. Соедините прибор с ПО FieldCare или DeviceCare.
- 2. Откройте интерфейс прибора в ПО FieldCare или DeviceCare.
	- Отображается панель инструментов (начальная страница) прибора:
- 3. В меню Руководство выберите мастер Ввод в работу, чтобы открыть мастер.
- 4. Введите приемлемое значение или выберите необходимый вариант для каждого параметра. Данные значения будут записаны непосредственно в память прибора.
- 5. Нажмите кнопку Next, чтобы перейти к следующей странице.
- 6. После завершения настройки всех страниц нажмите кнопку End, чтобы закрыть мастер Ввод в работу.
- 

Если работа мастер Ввод в работу прекращена до настройки всех необходимых параметров, то прибор может перейти в неопределенное состояние. В такой ситуации произойдет возврат прибора к заводским настройкам по умолчанию.

#### Пример: вывод значения давления на токовый выход

Преобразование единиц измерения давления и температуры осуществляется автоматически. Преобразование других единиц измерения не предусмотрено.

В следующем примере значение давления должно быть измерено в резервуаре и выведено на токовый выход. Максимальное давление 450 мбар (6,75 фунт/кв. дюйм) соответствует току 20 мА. Ток 4 мА соответствует давлению 50 мбар (0,75 фунт/кв. дюйм).

<sup>1)</sup> ПО DeviceCare можно загрузить на веб-сайте www.software-products.endress.com. Чтобы загрузить ПО, необходимо зарегистрироваться на портале ПО Endress+Hauser.

Предварительные условия:

- Измеряемая переменная прямо пропорциональна давлению.
- Ориентация прибора может вызывать сдвиг давления (т. е. при пустом или частично заполненном резервуаре измеренное значение может отличаться от нуля). Если это необходимо, выполните регулировку положения.
- Для параметр Назначить PV должна быть выбрана опция Давление (заводская настройка).

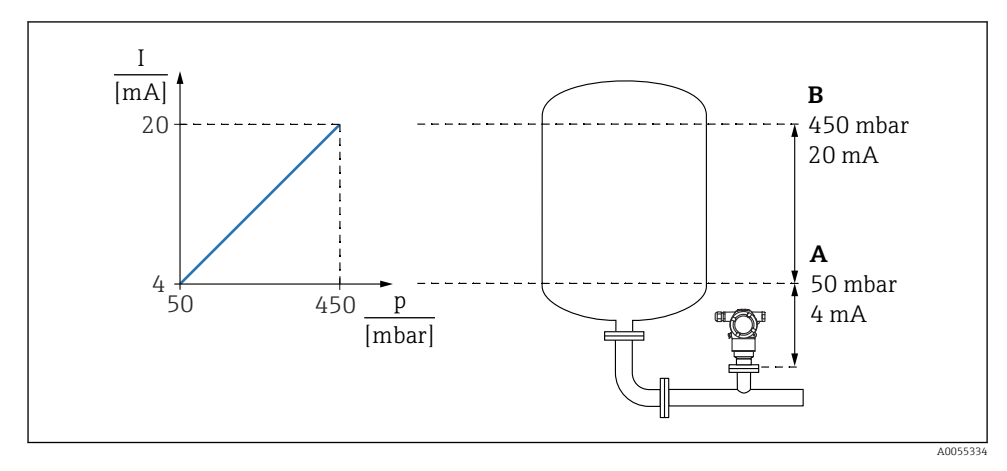

- *A Нижнее выходное значение диапазона*
- *B Верхнее выходное значение диапазона*

### Коррекция

- 1. Введите значение давления для тока 4 мА в пункте параметр Нижнее выходное значение диапазона (50 мбар (0,75 фунт/кв. дюйм)).
- 2. Введите значение давления для тока 20 мА в пункте параметр Верхнее выходное значение диапазона (450 мбар (6,75 фунт/кв. дюйм)).

Результат: устанавливается диапазон измерения от 4 до 20 мА.

## 8.3.3 Ввод в эксплуатацию без использования мастера

## Пример: ввод в эксплуатацию для измерения объема продукта в резервуаре

Преобразование единиц измерения давления и температуры осуществляется автоматически. Преобразование других единиц измерения не предусмотрено.

В следующем примере объем среды в резервуаре должен измеряться в литрах. Максимальный объем 1000 л (264 галлон) соответствует давлению 450 мбар (6,75 фунт/кв. дюйм).

Минимальный объем 0 литров соответствует давлению 50 мбар (0,75 фунт/кв. дюйм).

Предварительные условия:

- Измеряемая переменная прямо пропорциональна давлению.
- Ориентация прибора может вызывать сдвиг давления (т. е. при пустом или частично заполненном резервуаре измеренное значение может отличаться от нуля). При необходимости выполните регулировку положения.

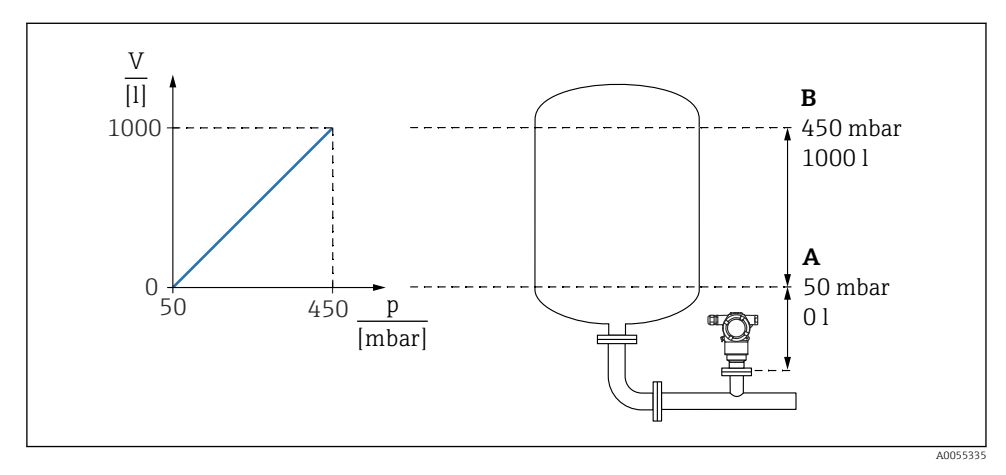

- *A Параметр "Значение давления 1" и параметр "Значение 1 настр.переменной"*
- *B Параметр "Значение давления 2" и параметр "Значение 2 настр.переменной"*

Имеющееся давление отображается в управляющей программе на той же странице настроек, на которой находится поле "Давление".

- 1. Введите значение давления для нижней точки калибровки через параметр параметр Значение давления 1: 50 мбар (0,75 фунт/кв. дюйм)
	- Навигация: Применение  $\rightarrow$  Сенсор  $\rightarrow$  Масштаб.переменная  $\rightarrow$  Значение давления 1
- 2. Введите значение объема для нижней точки калибровки через параметр параметр Значение 1 настр.переменной: 0 л (0 галл.)
	- Навигация: Применение → Сенсор → Масштаб.переменная → Значение 1 настр.переменной
- 3. Введите значение давления для верхней точки калибровки через параметр параметр Значение давления 2: 450 мбар (6,75 фунт/кв. дюйм)
	- Навигация: Применение → Сенсор → Масштаб.переменная → Значение давления 2
- 4. Введите значение объема для верхней точки калибровки через параметр параметр Значение 2 настр.переменной: 1000 л (264 галлон)
	- Навигация: Применение  $\rightarrow$  Сенсор  $\rightarrow$  Масштаб.переменная  $\rightarrow$  Значение 2 настр.переменной

Результат: настроен диапазон измерения 0 до 1000 л (0 до 264 галлон). С помощью этой настройки устанавливаются только параметры параметр Значение 1 настр.переменной и параметр Значение 2 настр.переменной. Эта настройка не влияет на токовый выход.

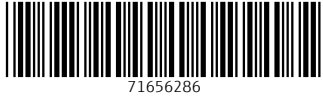

# www.addresses.endress.com

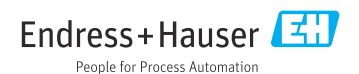